# Zetta

Videocámara de seguridad

# Manual del usuario

# **Resumen**

Felicidades por su adquisición de la videocámara de seguridad Zetta Z12 / Z15 / Z16. La Zetta es una videocámara de seguridad funciones de activación, y múltiples modos de encendido/apagado automáticos. La videocámara incluye una batería integrada recargable que puede registrar hasta 10 horas de video continuo con uso habitual y en espera más de 4 meses con activación por vibración. Conectando el adaptador de 5V CC puede obtener hasta 200 horas de grabación en bucle para uso de vigilancia.

\*La duración y rendimiento reales pueden variar según el uso y la configuración; la batería no puede sustituirse.

# **Características**

Grabación circular - Conocida como "grabación en bucle". Cuando la tarjeta esté llena las grabaciones se sobrescribirán.

Marca de tiempo – Introduce una marca de tiempo en el video.

Grabación programada – Establece la hora para encender / apagar automáticamente la grabación, circular de 7 días.

Grabación con activación por vibración - Seleccione esta opción para grabar solamente cuando se detecte vibración.

Grabación con activación por movimiento - Seleccione esta opción para grabar solamente cuando se detecte movimiento.

Grabación con activación por voz - Seleccione esta opción para grabar solamente cuando se detecte voz/habla.

Modo de encendido/apagado automático - Seleccione distintos escenarios de activación/desactivación automáticas.

Modo día/noche seleccionable – Seleccione el modo diurno o el modo nocturno para adaptarse al entorno.

Archivo dividido sin pausas automático – Divide los archivos sin pausas cada 10 / 15 / 20 minutos de grabación.

Orientación – Úsela cuando la videocámara esté boca abajo.

Resolución seleccionable – Seleccione una resolución de video de alta o bajo Ajuste de fotogramas por segundo – Ajuste o reduzca los fotogramas por segundo para ahorrar espacio de memoria.

Calidad de video configurable – alta / media / baja

Soporte de tarjeta microSD (TF) máx. 200GB – Para un mejor rendimiento, use una tarjeta de clase 4 o superior y formatee la tarjeta antes del uso. Consulte el vínculo siguiente para más información:

(http://www.zetta.com.hk/index.php/support/knowledge-base/18-article-20100622- 11-en)

# **Requisitos mínimos del sistema**

Windows 2000, XP, Vista, 7, 8, 10, Mac OS X Tarjeta microSD formateada en FAT32 (no incluida)

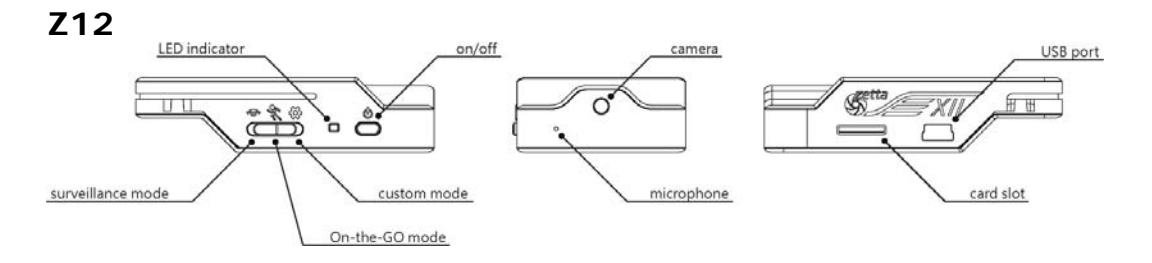

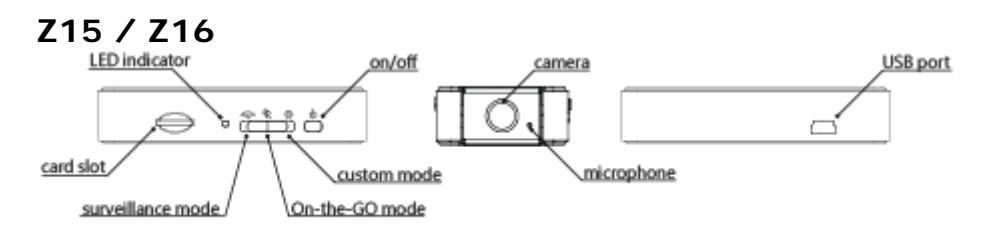

# **Contenido del embalaje**

Desembale su videocámara de seguridad HD Zetta y compruebe que se incluya lo siguiente: Videocámara de seguridad Zetta Z12 / Z15 / Z16 Adaptador CC de 5V Cable USB Manual del usuario

La videocámara incluye una batería recargable interna. Cuando use la videocámara por primera vez, o si no la usa pasado un tiempo prolongado, recuerde cargar por completo la batería durante al menos 4 horas y sincronice la hora de nuevo con el DVR usando el widget (consulte la sección "Widget de software PC"). Puede cargar la videocámara usando el puerto USB del ordenador, el adaptador CC, o usar un adaptador para coche.

Para cargar la batería con el puerto USB, conecte el cable USB al puerto USB del ordenador y la videocámara. Para obtener más detalles, consulte el estado siguiente. La videocámara funcionará como dispositivo de almacenamiento masivo, y durante este tiempo no podrá grabar video.

Para cargar la batería con un adaptador CC o adaptador para coche, conecte el adaptador CC o el adaptador para coche a la videocámara. Para obtener más detalles, consulte la sección Estado más adelante. También podrá grabar video durante la carga, según el modo que tenga establecido.

# **Grabación**

El botón de encendido se encuentra en el lado derecho de la videocámara. Puede encender o apagar la videocámara.

#### **Iniciar la grabación**

Presione y mantenga el botón de encendido hasta que se encienda el LED verde y suelte el botón. Cuando vea el LED verde parpadeando, la videocámara estará grabando. Si no es el caso, consulte la sección Estado más adelante.

#### **Detener grabación**

Presione y mantenga el botón de encendido hasta que se apague el LED naranja.

**ADVERTENCIA**: Apague la videocámara antes de retirar la tarjeta.

# **Estado**

#### **Funcionamiento con batería**

LED verde encendido: videocámara activada

LED rojo encendido: sin tarjeta, error de tarjeta, batería baja o tarjeta llena (no está en grabación cíclica)

- LED verde parpadeando: grabación normal
- LED verde / rojo en parpadeo intermitente: Batería baja y grabando

#### **Adaptador CC 5V conectado**

LED naranja encendido: cargando pero no grabando LED verde encendido: carga completada pero no grabando LED verde parpadeando: carga completada y grabando

LED verde / naranja en parpadeo intermitente: cargando y grabando LED rojo encendido: sin tarjeta, error de tarjeta o tarjeta llena (no está en grabación cíclica)

#### **Conectado al ordenador**

LED naranja encendido: cargando LED verde encendido: carga completada

# **Interruptor de modo**

Cambia entre modo continuo, activación y personalizado. La tabla siguiente muestra

la configuración por defecto.

Nota: Para la configuración del modo personalizado, use el widget de software PC para cambiar la configuración. Puede descargar el widget de www.zetta.com.hk soporte – base de conocimiento. Para que el modo personalizado tenga efecto, ponga el interruptor de modo en "modo personalizado" antes de encender la DVR. Ejecute el widget Zetta y, en la página "Opciones", cambie a "Modo personalizado" y a continuación a "Guardar opciones". La configuración personalizada puede encontrarse en la página "Configuración".

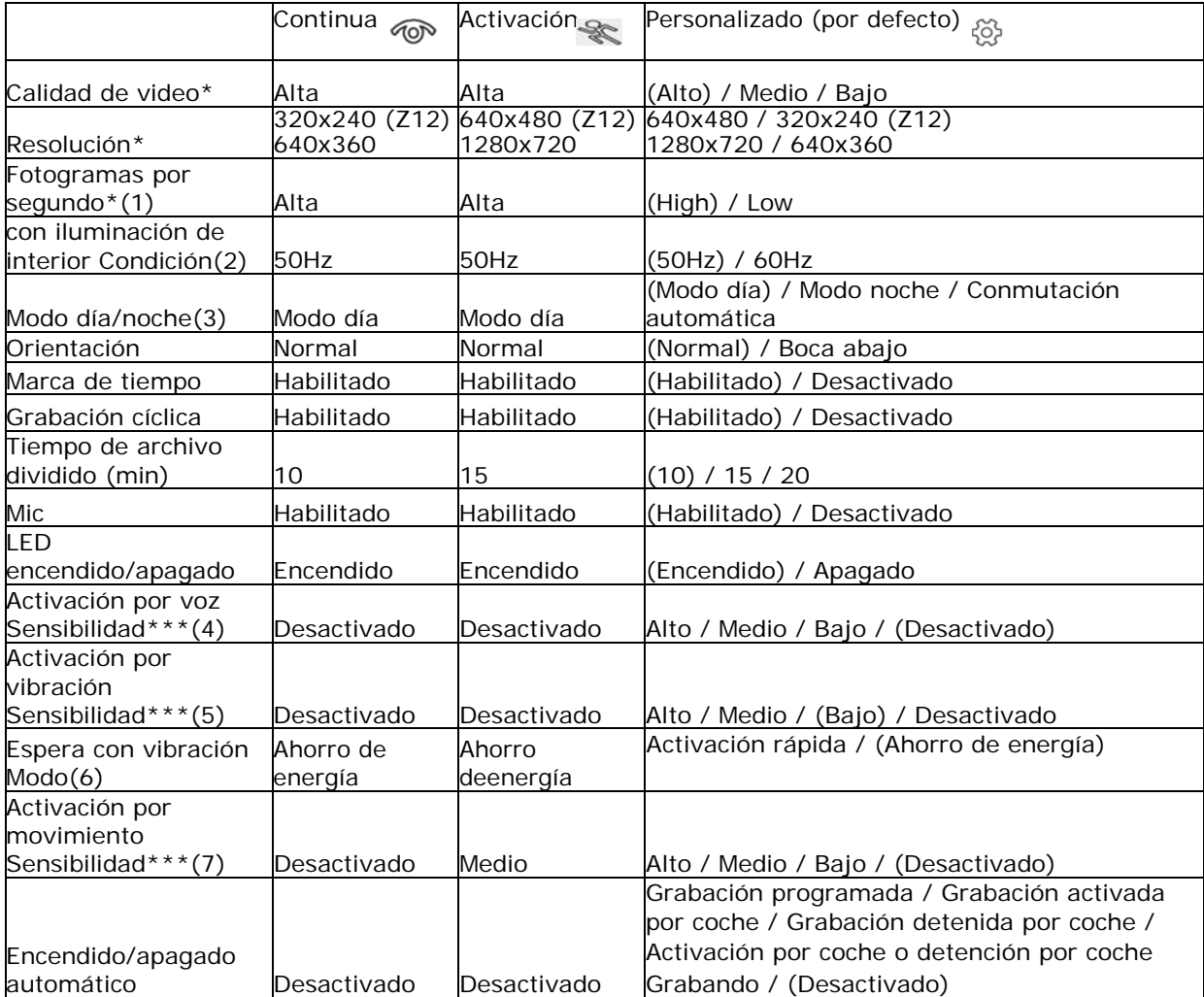

Cuando se conecte la DVR al encendedor con el adaptador para coche de 5V y se seleccione el modo de encendido / apagado automático:

Grabación activada por coche: Inicia automáticamente la grabación al arrancar el coche y detiene automáticamente la grabación cuando se detiene el coche.

Grabación detenida por coche: Inicia automáticamente la grabación al detener el coche, detiene automáticamente la grabación al arrancar el coche.

Activación por coche o detención por coche de grabación: Inicia automáticamente la grabación al arrancar el coche y sigue grabando aunque se detenga el coche. La videocámara debe apagarse manualmente.

\* Para un tiempo de grabación más largo, establezca la calidad de video en Baja, Resolución en 320x240 (Z12) o 640x360 (Z15/Z16) y los fotogramas por segundo en Bajo. De este modo la DVR puede funcionar como grabadora de voz digital.

\*\*Si se ha iniciado una grabación no podrá cambiar de modo.

\*\*\*Si la activación está habilitada, la DVR grabará durante 10 segundos después de encenderse. A continuación pasará a espera. Si se produce una activación seguirá grabando hasta que no se produzcan más activaciones. A continuación grabará 2 minutos más y pasará a espera de nuevo.

(1) Fotogramas por segundo

Alta: Grabación seguida.

Baja: El video cambia a cámara lenta, parecida al CCTV. Puede reducir el tamaño de archivo y ahorrar memoria de la tarjeta.

(2) Condiciones de iluminación interior

50Hz: Adecuado para Asia\*, Europa, África, Australia y Sudamérica\*\* 60Hz: Adecuado para Norteamérica y Sudamérica\*\*

\*En Asia, algunos países usan tanto 50Hz como 60Hz de frecuencia. Por ejemplo, en Japón, Tokio tiene 50Hz y Hokkaido 60Hz.

\*\* En Sudamérica, Argentina y Chile tienen 50Hz. Brasil y Colombia tienen 60Hz. Para obtener más información sobre la frecuencia de otros países visite el sitio web: http://www.controlledpwr.com/help-international-voltages.php

(3)Modo día/noche

Modo noche: Para grabar en entornos oscuros Conmutación automática: La DVR pasará a "Modo día" o "Modo noche" según la claridad del entorno.

(4) Sensibilidad de activación por voz Alta: Incluso un leve sonido puede activar la grabación Baja: Solamente un sonido sustancial puede activar la grabación

(5) Sensibilidad de activación por vibración

Alta: Incluso una leve vibración puede activar la grabación Baja: Solamente una vibración sustancial puede activar la grabación

(6) Modo espera de activación por vibración

Activación rápida: Comienza a grabar inmediatamente cuando se detecta vibración Ahorro de energía: La DVR está totalmente apagada hasta que detecta vibración. El tiempo en espera puede durar hasta seis meses.

(7) Sensibilidad de activación por movimiento Alta: Incluso un leve movimiento puede activar la grabación Baja: Solamente un movimiento sustancial puede activar la grabación

### **Widget de software PC**

Para sincronizar la hora y personalizar la configuración, descargue el widget de software PC de www.zetta.com.hk – soporte – base de conocimiento y siga las instrucciones en la guía del software.

Nota:

- 1. Si la fecha mostrada es el año 2026 o posterior por una pérdida del reloj de hora real, el tiempo de grabación no se mostrará en el video aunque la marca de tiempo esté habilitada. Use el widget para sincronizar la hora con el DVR de nuevo y elimine los archivos creados en 2026 o posteriormente.
- 2. Cuando use por primera vez el widget Zetta, el modo exprés está establecido por defecto. Tiene diversos escenarios habituales para elegir.

#### **Conexión al ordenador**

Para conectar la videocámara al ordenador siga estas instrucciones:

1. Conecte el extremo grande del cable USB a un puerto USB disponible en el ordenador.

- 2. Conecte el extremo pequeño del cable al puerto USB de la videocámara.
- 3. La videocámara aparecerá en Mi PC como unidad extraíble.

## **Soporte técnico**

Antes de contactar con nosotros, visite la sección "Soporte" de http://www.zetta.com.hk. Si tiene más consultas de funciones y uso, contacte con nosotros en el (852) 3188 4492 , (1) 415 373 6020 o (44) 020 3239 3882.

#### **Requisitos ambientales**

Temperatura de almacenamiento: 32˚ a 113˚F (0˚ a 45˚C) Temperatura operativa: 32˚ a 113˚F (0˚ a 45˚C)